# **A la caza del analista**

**Trabajo realizado por: Adrián Portabales Goberna Jose Manuel Santorum Bello** 

## **Sebek**

### **Descripción**

Sebek es una herramienta de captura de datos diseñada para capturar las actividades de los atacantes en un honeypot, sin que el atacante (con suerte) lo sepa. Tiene dos componentes:

El primero es un cliente que funciona en los honeypots, su propósito es capturar todas las actividades de los atacantes (pulsaciones de teclado, carga de archivos, contraseñas) para entonces secretamente enviar todos los datos al servidor.

El segundo componente es el servidor que recoge los datos de los honeypots. El servidor normalmente se ejecuta en la puerta de entrada Honeywall.

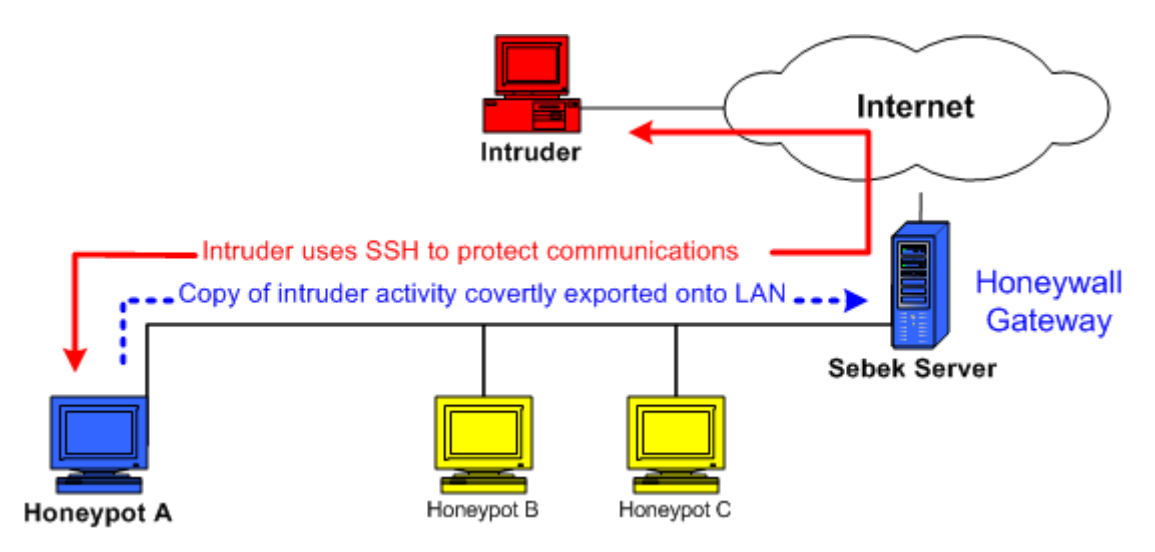

#### **Módulos cliente/servidor**

El cliente Sebek funciona como parte del núcleo. Dependiendo del puerto, puede ser o bien un LKM o un kernel src patch. Este funciona monitorizando la actividad del sys\_read y registros de datos de interés para luego exportarlos de forma encubierta al servidor.

Sebek Server es una suite de tres herramientas que se utilizan para capturar los datos de una Honeynet.

La primera herramienta se llama sbk extract. El propósito de esta herramienta es para extraer los datos de Sebek. Esta lo hace bien a partir de archivos tcpdump o sniffeando directamente desde la interfaz de red. De cualquier forma, tendremos que utilizar esta herramienta para recuperar los datos de Sebek. Una vez sbk\_extract extrae los datos, podemos utilizar dos herramientas diferentes para analizar estos.

La primera herramienta de análisis es sbk ks log.pl, un script en Perl que toma las pulsaciones de teclado del atacante y las envía a STDOUT.

La segunda herramienta de análisis es sbk upload.pl, un script en Perl que carga los datos de Sebek en una base de datos MySQL, para luego poder analizarlos desde la Interfaz Web.

Para el uso de estas herramientas, se recomienda un entorno protegido, como puede ser un chroot, y la revisión de seguridad del kernel.

#### Instalación

Para la prueba de esta herramienta, empezamos instalando la parte del cliente, para ello montamos una máquina virtualizada con Ubuntu Server 9.10, por ser la distribución más reciente y porque su función va a ser la de funcionar como servidor de servicios. Una vez instalada, nos descargamos el cliente Sebek y nos dirigimos a su instalación. Para ello, primero nos descargamos un compilador gcc y una vez nos ponemos a compilar el código, obtenemos un error de compilación.

Después de buscar más información, llegamos a la conclusión de que la versión de la que disponíamos solo era compatible con Ubuntu Server 7.10. Una vez instalada nos damos cuenta que los repositorios de esta versión ya no están disponibles, y todo aquel programa que quisiésemos instalar, debíamos descargarlo y compilarlo. Esta vez, si logramos su correcta compilación, por lo que antes de configurarlo y ejecutarlo, nos pusimos con la preparación de la parte del server.

Para la instalación del server, ya partimos de la instalación de un Ubuntu Server 7.10, pues ya teníamos claro que en otra versión no iba a funcionar. Una vez descargado la parte server de Sebek, nos pusimos con su compilación, pero para nuestra sorpresa, no era suficiente con un compilador gcc, sino que esta vez, teníamos dependencias de la librería pcap, por lo cual nos dispusimos a buscarla. Una vez encontrada y descargada, teníamos que compilarla, pues como hemos dicho anteriormente, el SO utilizado, no nos ponía las cosas fáciles. Otra vez más, no nos llegaba con un compilador gcc, sino que esta vez necesitábamos un compilador especial para este tipo de programa, por lo que después de varias búsquedas, acabamos descargando flex y bison, pues uno necesitaba del otro para su compilación, por lo que después de todo, empezamos a compilar, y así hasta llegar al sebek, el cual finalmente pudimos compilar.

Decir, que ante tanta dependencia, decidimos buscar más información, y acabamos danto con una distribución (llamada Roo, usando como base una distribución CentOS) que aparentemente facilitaba las cosas ya que aparte de traer todos los programas instalados para el correcto funcionamiento del honeywall (servidor del Sebek, servidor web, ssh...) traía una pseudo interfaz grafica para la total configuración.

Una vez, configurado el server, nos dispusimos a continuar con la parte del cliente, lo acabamos de configurar, y una vez nos disponemos a su ejecución, una vez más para nuestra sorpresa, obtenemos un nuevo error, el cual ya no podíamos resolver.

Después de todo esto, acabamos decidiendo que seguir por este camino, nos llevaría a infinitos dolores de cabeza, pues si solo su instalación ya estaba danto tantos problemas, no nos podíamos ni imaginar los que daría su puesta en ejecución y mantenimiento. Por ello nos decantamos por buscar otras herramientas.

#### **Cambio de herramientas para el caso "La caza del analista":**

Después de todos estos problemas, tomamos la decisión de cambiar las herramientas para la caza.

Ante este cambio nos encontramos con una amplia gama de malware que con su correcta modificación nos permitiría dar caza al analista.

De toda esta gama tomamos la decisión del uso de RootKits.

¿Porque para el caso de "la caza del analista" el uso de rootkits será más beneficioso que el de una honeynet?

En el supuesto de la caza del analista, deberemos trabajar 2 puntos muy importantes:

- Ocultación.
- Muestreo de la actividad y uso de los pcs.

Una honeynet se basa en el uso de distintos ordenadores trampa (honeybots) en constante interacción con el servidor de la honeynet (honeywall) en un esquema clásico de Lan.

Aun siendo una honeynet más beneficioso para el segundo punto, en la ocultación tendremos nuestro mayor problema, y es que con una fácil monitorización de la red observaremos un extraño comportamiento entre ciertos pcs (honeybots-honeywall). Lo cual siendo un analista competente debería darse cuenta.

El objetivo fundamental de un rootkit es la ocultación de sí mismo y esconder cualquier otro tipo de software (procesos, archivos etc etc) para a posteriori introducirnos en el sistema infectado y tener un control total.

Este es el poder necesario para capturar a nuestro analista, ya que podremos insertar logs, sniffers de red, o cualquier programa que necesitemos para capturarlo.

La diferencia fundamental entre estas dos herramientas es que la honeynet es un vigilante activo, y los rootkit pasivo. Esto ocurre ya que los ordenadores trampa estarán en todo momento enviando información de su uso al honeywall, mientras que el rootkit solo será usado cuando se necesite siendo su gama de uso mucho más amplia.

#### **Desarrollo de nuestras propias herramientas para dar caza a nuestro analista**

Después de semanas de búsqueda y experimentos con diversos rootkits y herramientas, nada nos satisfacía bien porque su funcionamiento no era el deseado bien porque la herramienta no compilaba.

Entonces en este momento nos paramos a pensar en que camino seguir y decidimos emprender un pequeño proyecto y desarrollar nuestra propia herramienta la cual tendría como objetivo principal la ocultación.

La principal diferencia entre un rootkit y nuestras herramientas es al nivel que operan.

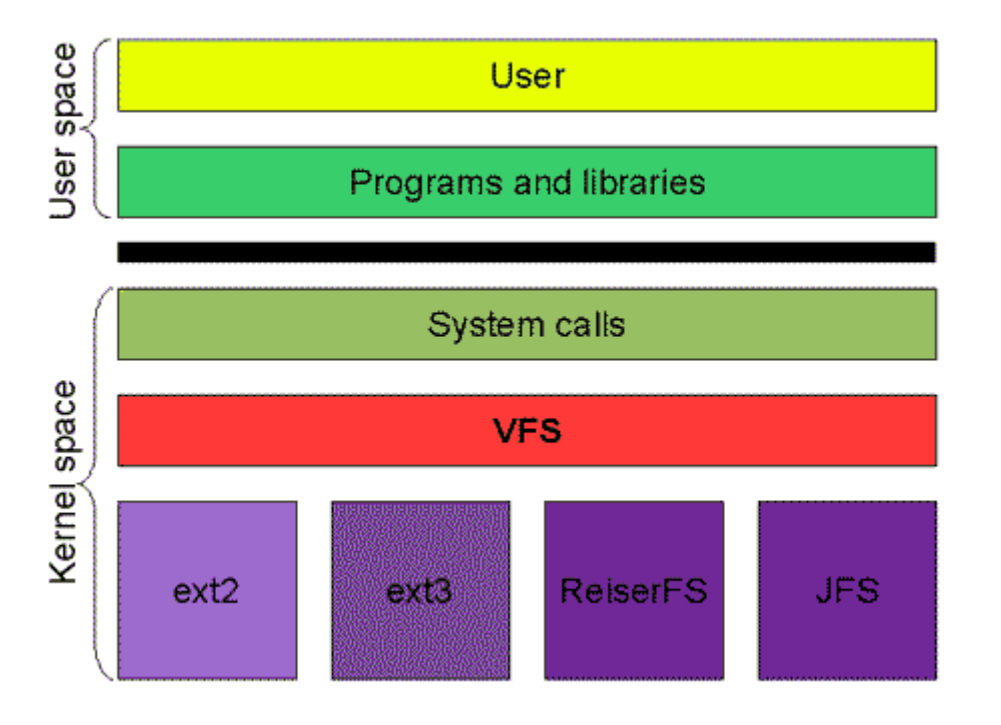

Los rootkits usan llamadas al sistema, mientras que nuestro software usa librerías y programas del sistema.

Para el desarrollo de nuestra herramienta, dividimos el desarrollo de esta en tres fases:

- Ocultación de procesos
- Ocultación de servicios de red
- Shell remota

#### *Fase 1: Ocultación de procesos*

En esta primera fase desarrollamos nuestra primera herramienta "elTopo" en lenguaje C. El nombre de "elTopo" fue elegido debido a que lo que hace esta herramienta es ocultar el programa que nosotros elijamos bajo otro seudónimo elegido en la ejecución de la misma.

#### ¿Como funciona?

Debido a que con el comando "ps -e" podemos ver los programas en ejecución, pues seria demasiado llamativo ver entre ellos el nombre de un proceso que nos este espiando, por ello, la primera fase en el funcionamiento de la herramienta es duplicar el ejecutable deseado hacia una carpeta temporal "/tmp" y renombrarlo, para asi cuando ejecutemos de nuevo el comando "ps -e" ver un nombre de proceso no tan llamativo, pues podemos renombrarlo a ssh, apache, etc...

Obviamente, esto no es suficiente, pues resulta que si ejecutamos el comando "ps -waux" podemos observar todos los parámetros que se le pasaron al ejecutable en su puesta en ejecución, lo cual es muy llamativo, pues si vemos parámetros del tipo "-i eth0", empezaremos a sospechar y ver que es dicho proceso, lo cual llevaría a que se diesen cuenta de nuestra finalidad.

Para solucionar esto, lo que hacemos es ejecutar el programa con la función "execv(execst,nuevoargv);", donde hacemos que los argumentos tengan del orden de 2000 espacios en blanco al principio de estos, para que así, no sean imprimibles por pantalla por lo que a simple vista dichos ejecutables ya no llamarían tanto la atención.

#### *Fase 2: Ocultación de servicios de red*

Para resolver este problema, usamos un método implementado hace años, llamado "Port Knocking"

El uso que le daremos a este sistema es inverso al de su propósito, que es el de prevenir los escaneos externos de un hacker, pues nosotros lo usaremos para que el Administrador de sistemas no vea a simple vista un servicio de red corriendo en X puerto.

¿ En que consiste el "Port Knocking"?

El "Port Knocking" es un mecanismo para abrir puertos externamente mediante una secuencia preestablecida de paquetes SYN a una serie de puertos en un orden concreto y en un determinado intervalo de tiempo.

Una vez que la máquina recibe una secuencia de conexión correcta, se ejecutará la orden deseada.

¿Como lo usaremos?

Ejecutaremos el demonio del Knockd (servidor de Port Knocking) con nuestro programa elTopo.

Alternativamente crearemos unas directrices para que ejecute un script inicio.sh en cuanto llegue una secuencia correcta de conexión, en el cual iniciaremos el servidor de una shell encriptada con AES256.

#### *Fase 3: Shell Remota*

No podremos usar una shell clásica, sino que necesitaremos un buen nivel de seguridad, tanto para que solo nosotros nos podamos conectar al ordenador, como para que no sea sniffable el trafico en la red.

Llegados a este punto podríamos usar un ssh corriente, pero decidimos usar una bindshell llamada evilbs.No usar herramientas clásicas nos facilita la ocultación a nivel social,.es decir, un analista de sistemas conocerá como trabaja un ssh,pero no sabrá detectar el trafico generado por esta bindshell. Ademas al usar el evilbs nos generara un fichero que tendremos que ejecutar en el equipo victima para crear la puerta trasera.

Esta shell utiliza encriptación rijdael + ofuscacion propia para el tráfico de red asi como encriptación AES256 para la conexión al servidor, pues solo podremos conectarnos al servidor con un binario compilado anteriormente con una palabra clave especificada.

También necesitaremos que nuestra shell nos permita la subida y bajada de ficheros, para por ejemplo, poder inyectar un keylogger, sniffer, capturar pantalla, … y luego descargar los resultados.

#### **Problemas**

Aun con todos estos sistema, si nos encontramos con un analista de sistemas competente y comprometido con su trabajo, podrá observar los logs de acceso (en este caso generar hemos scripts para modificarlos) , procesos sobrantes, etc. por lo que aquí jugaremos con el ingenio, pudiendo llamar a nuestros procesos apache2, sshd, etc...

#### **Ejemplo ejecucción**

Victima :

```
# ./elTopo -s "loQueTuQuieras" knockd -v -i eth1
```
Nosotros:

 $\#$  knock  $\leq$ ip victima $\geq$   $\leq$ secuencia puertos apertura $\geq$ 

```
# ./client <ip_victima> <puerto>
```
dentro de la shell remota, ahora podemos hacer lo que quisiéramos

 $\#$  knock  $\leq$ ip victima $\geq$   $\leq$ secuencia puertos cierre $\geq$ 

#### **Capturas:**

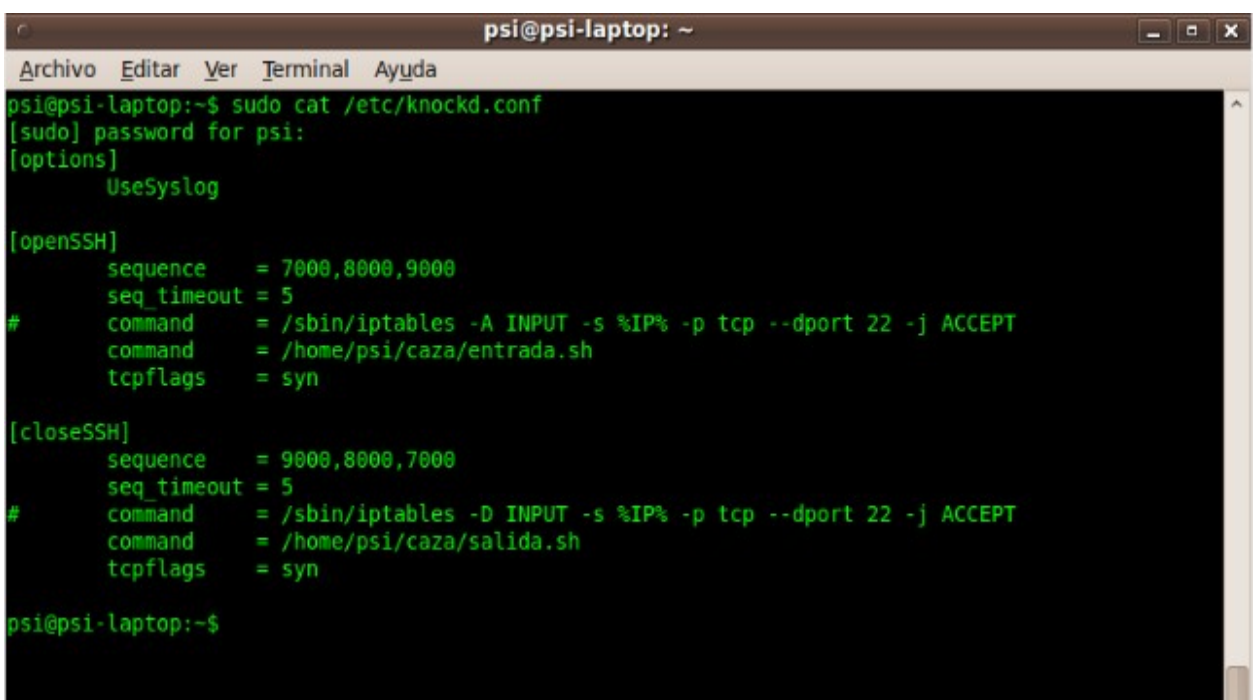

Configuración knockd, para abrirse con la secuencia 7000,8000,9000 y cerrarse con la secuencia inversa.

Una vez ejecutada la sentencia correcta, ejecutara los comandos que quisieramos, en este caso, llamara a un script guardado en /home/psi/caza/entrada.sh

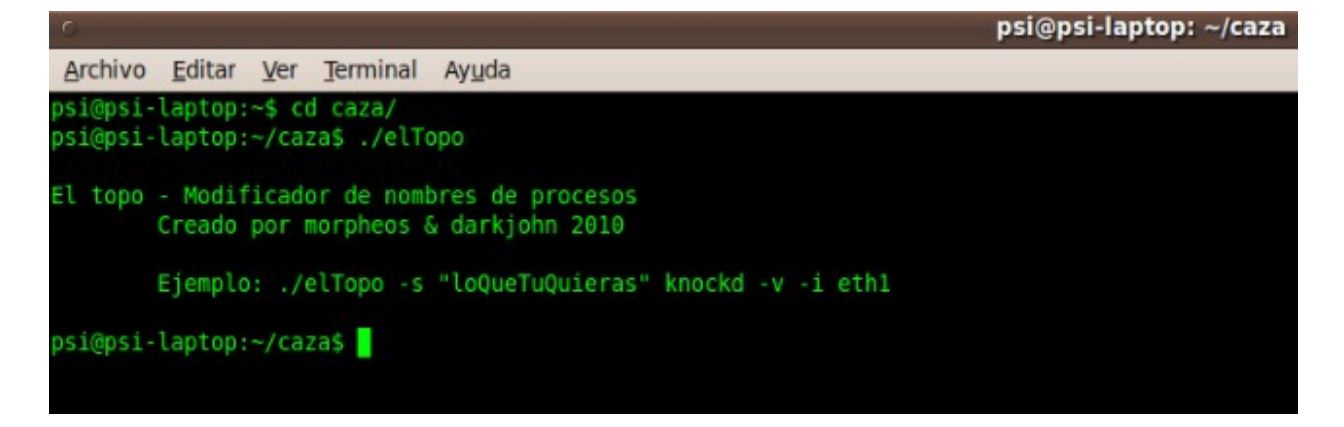

Ejecución de elTopo, para ocultar el proceso knockd -v -i eth1

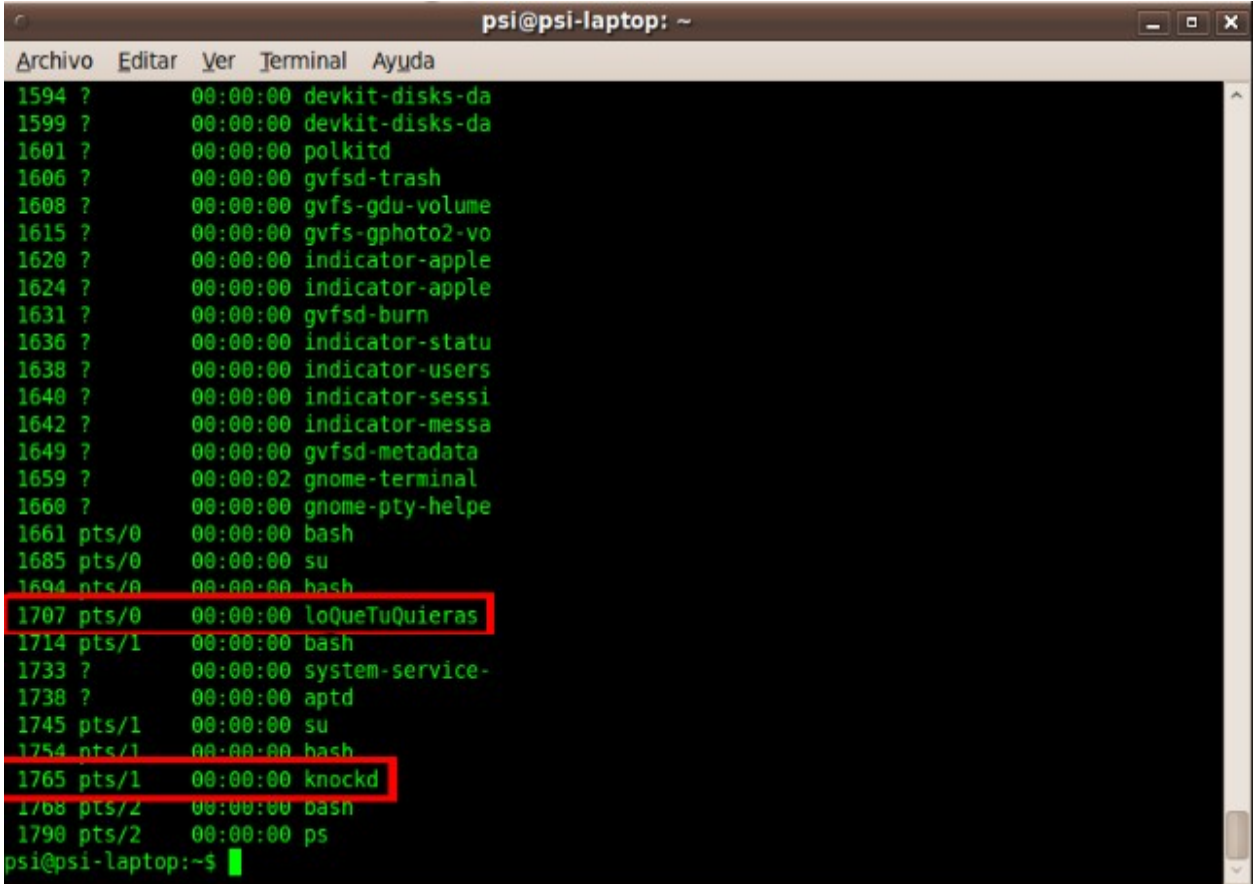

Aquí podemos ver como elTopo puede ocultar nuestro proceso (1707). El proceso original se vería tal cual (1765) [se ejecutaron ambos para ver la comparativa]

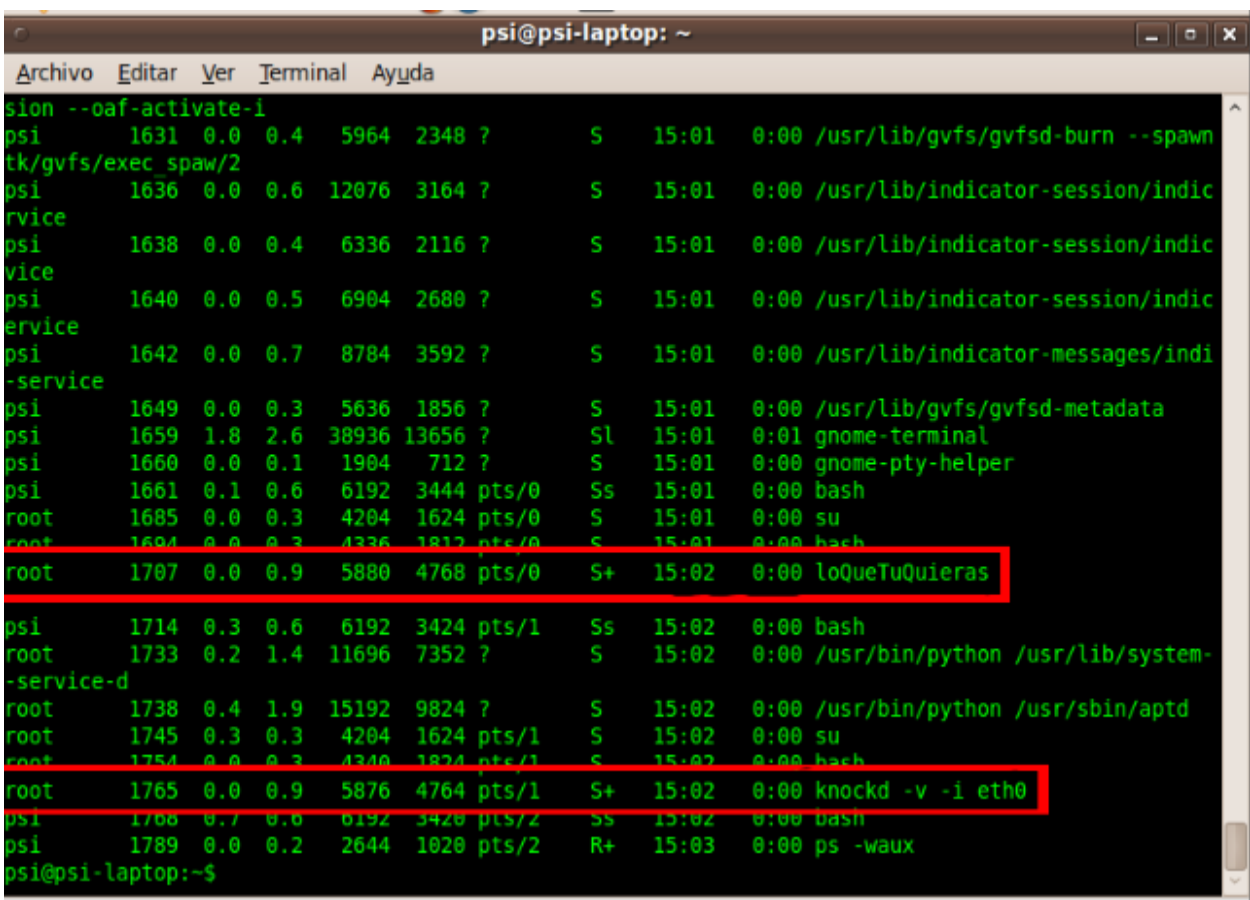

Aquí podemos observar, como ocultamos los parámetros que se le envían durante su ejecución a el programa.

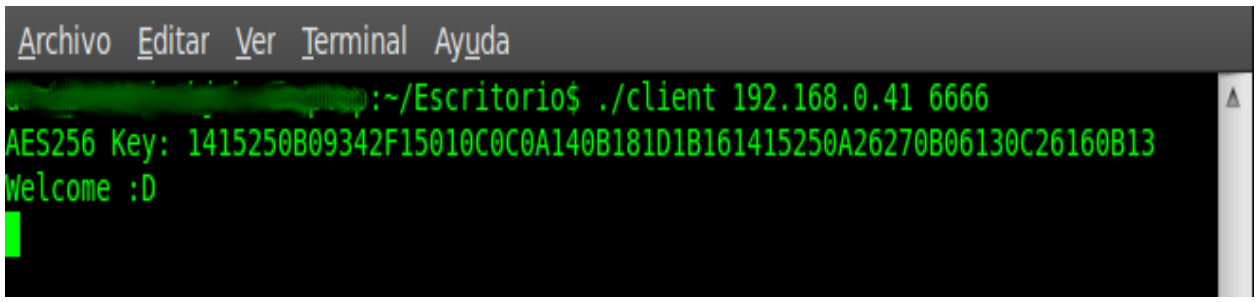

Conexión con el equipo victima desde una shell con cifrado AES256 y ofuscación

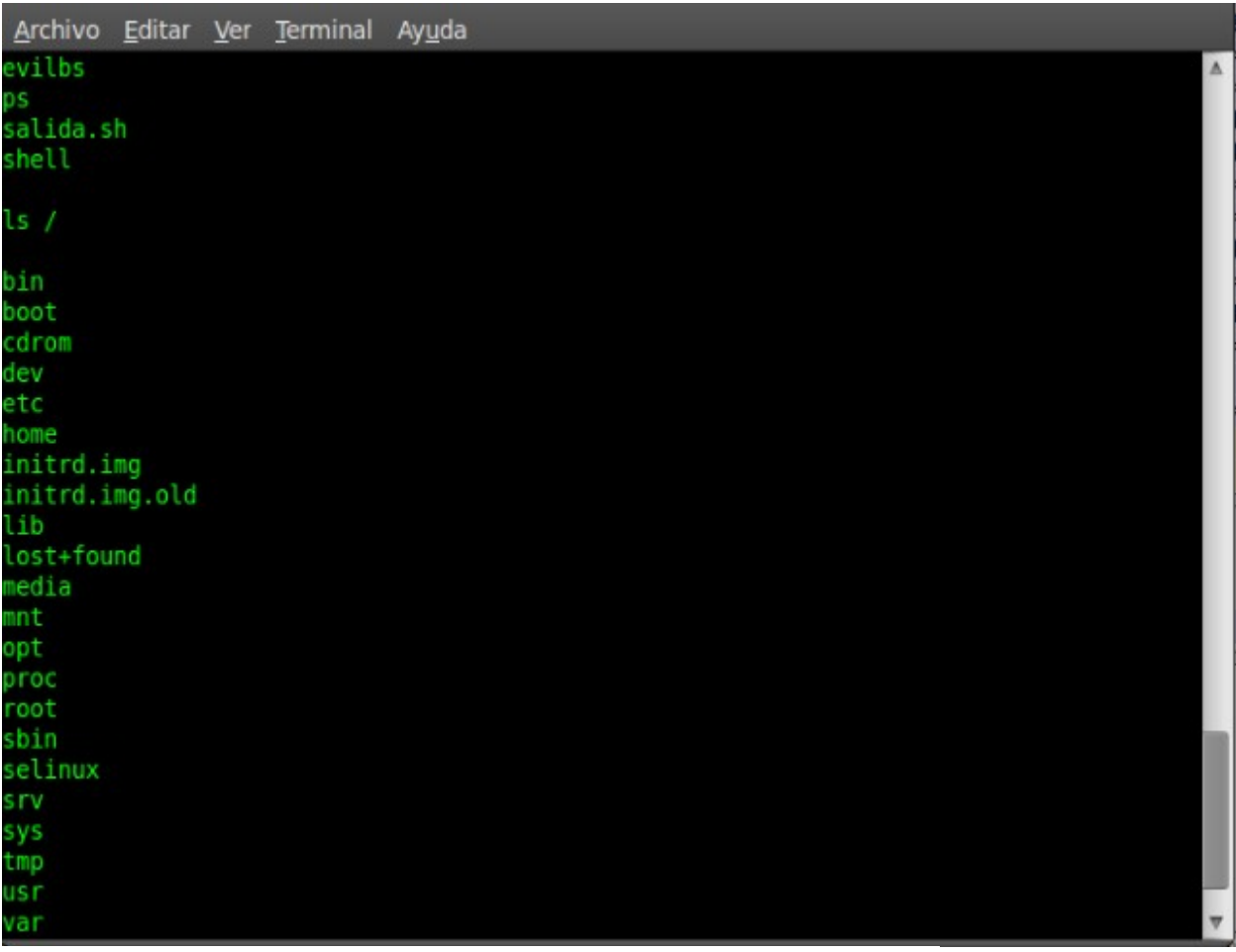

Algún ejemplo de comandos que podemos ejecutar, en este caso un "ls /"

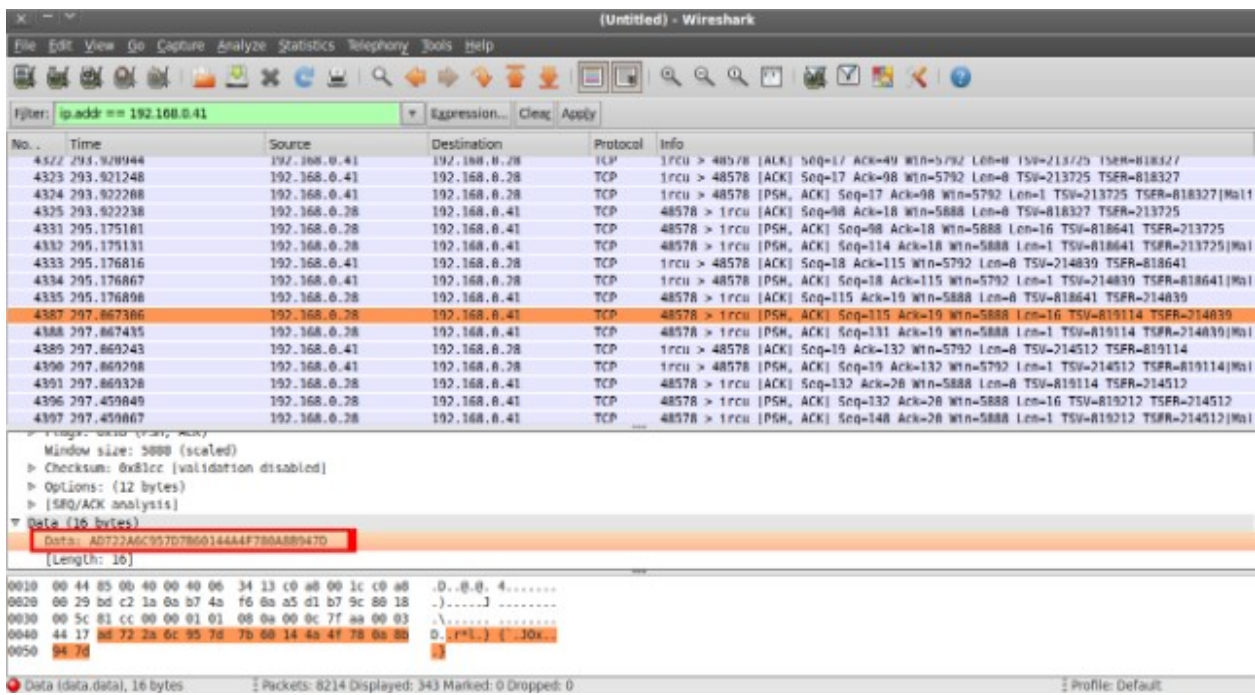

Aquí podemos ver como el contenido va cifrado y ofuscado

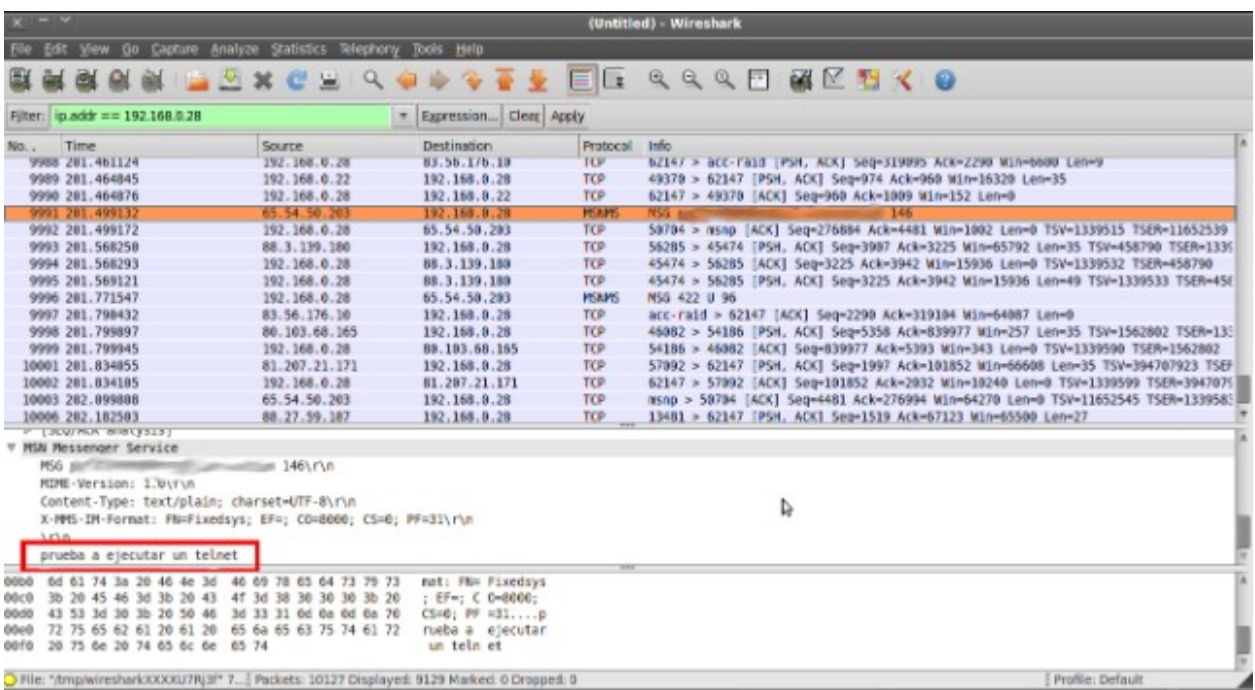

Aquí vemos como podemos ver el contenido que se esta enviando.

#### **¿Y ahora?**

Una vez en el ordenador del analista, nuestras posibilidades son infinitas, ademas de que tendremos nivel de superusuario (depende de quien ejecutase la puerta trasera del evilbs).Aqui va algunas ideas:

-Ejecutar un keylogger.

-Sniffar todo el trafico de su pc.

-Capturar pantalla cada x segundos, o grabar un video de lo que hace.

-Robar cookies,documentos...todo lo que almaceno en su disco duro.

-¿Que no nos gusta lo que esta haciendo? Formatearle el ordenador, un script de inicio que ejecute una fork bomb...Suplantación de identidad en el facebook para crear una crisis sentimental-amorosa...